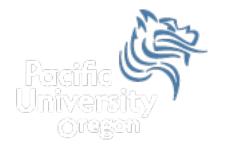

## Intermediate Excel

#### Winter 2014

Winter 2014

CS130 - Intermediate Excel

1

## **Combination Cell References**

• How do \$A1 and A\$1 differ from \$A\$1?

|   | Α      | В | С             | D | E |
|---|--------|---|---------------|---|---|
| 1 | 4      | 8 | =A1/\$A\$3    |   |   |
| 2 | 6      | 4 | =A\$1*\$B4+B2 |   |   |
| 3 | =A1+A2 | 1 |               |   |   |
| 4 |        |   |               |   |   |
| 5 |        |   |               |   |   |

- What formula would result in cell D1 if you copy the formula from cell C1 to D1?
- What formula would result in cell E5 if you copy the formula from C2 to E5?

## Problem 4.1

Import: http://zeus.cs.pacificu.edu/shereen/cs130w14/Problem4.1.html Then format!

|    | Α         | В        | С        | D                | E                |
|----|-----------|----------|----------|------------------|------------------|
| 1  | Item #    | Product  | Price    | After Discount A | After Discount B |
| 2  | 125A      | Scooter  | \$59.99  |                  |                  |
| 3  | 789A      | Tricycle | \$129.95 | -                | ſ                |
| 4  |           | Soccer   |          |                  |                  |
|    | 78B       | Ball     | \$12.35  |                  |                  |
| 5  |           | Crybaby  |          |                  |                  |
|    | 489A      | Doll     | \$21.99  |                  |                  |
| 6  | 57B       | Art Kit  | \$14.95  |                  |                  |
| 7  |           |          |          |                  |                  |
| 8  | Discounts |          |          |                  |                  |
| 9  | A         | В        |          |                  |                  |
| 10 | 10%       | 20%      |          |                  |                  |

For the above worksheet, write a formula in the highlighted cell in such a way that you can fill down and then across to calculate the other prices.

## Debug Your Worksheet

- Select cell D2 and use "Trace Precedents" in the Formulas Tab to see which cells are used by cell D2.
- Select cell B10 and use "Trace Dependents" to see which cells use B10.
- Click "Remove Arrows" to remove the tracing lines at any given time.

Watch

Window

🕂 Remove Arrows 👻 🙆 Evaluate Formula

Formula Auditing

#### More Excel Functions

 In general, Excel functions take the form: name(arg1, arg2,...) where the number of arguments depends on the function being used.

Find a function in the Math & Trig library that uses two arguments. Show how the function works.

## Range of Cell Values

 The : between cell references indicates a range of values inclusive. So, A1:A5 means include cells A1, A2, A3, A4, A5.

Any ideas how we might rewrite the formula =A1+A2+A3+A4+A5

• Excel is not case-sensitive. What does this mean?

## Variety of Functions

- Excel has over 350 built-in functions divided into related categories.
- To invoke the "Paste Function" dialog box, click on the  $f_x$  icon on the tool bar.

| Insert Function                                                                            |                                                                                                    | ? ×    |  |  |
|--------------------------------------------------------------------------------------------|----------------------------------------------------------------------------------------------------|--------|--|--|
| Search for a function:                                                                     |                                                                                                    |        |  |  |
| Type a brief descripti<br>Go                                                               | Type a brief description of what you want to do and then click<br>Go                                                         |        |  |  |
| Or select a category:                                                                      | Math & Trig                                                                                                    |        |  |  |
| Select a function:                                                                         | Most Recently Used                                                                                                    |        |  |  |
| ABS                                                                                        | Financial                                                                                                    |        |  |  |
| ACOS<br>ACOSH<br>AGGREGATE<br>ASIN<br>ASINH<br>ATAN<br>ABS(number)<br>Returns the absolute | Date & Time<br>Math & Trig<br>Statistical<br>Lookup & Reference<br>Database<br>Text<br>Logical<br>Information<br>Engineering |        |  |  |
| Help on this function                                                                      | ОК                                                                                                    | Cancel |  |  |

## **Financial Built-in Functions**

- The financial functions can be isolated in Excel. Simply go to the Function Library on the Formulas tab and select Financial.
- PMT Function

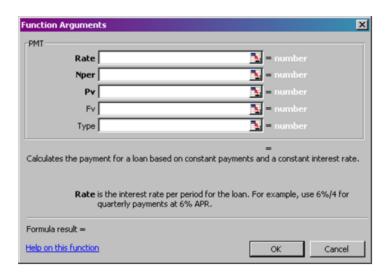

## **PMT** Function

- The PMT function calculates the payment for a loan based on constant payments and a constant interest rate
- Syntax is PMT(rate,nper,pv,fv,type) where
  - rate is the interest rate for the loan
  - **nper** is the total number of payments for the loan
  - **pv** is the present value (principal)
  - **fv** is the future value (usually zero)
  - **type** indicates when payments are due
    - 0 = end of month = default
    - 1 = beginning of month

## **PMT Function Continued**

- Remarks
  - The payment returned by PMT includes principal and interest
  - Taxes & fees are not included
  - Units must be consistent between rate and nper
    - **Monthly** payments means rate = annual interest rate / 12

## **PMT Function Continued**

- Examples
  - The following formula returns the monthly payment on a \$10,000 loan at an annual rate of 8 percent that you must pay off in 10 months:

➤ =PMT(8%/12, 10, 10000) equals -\$1,037.03

For the same loan, if payments are due at the beginning of the period, the payment is:
> =PMT(8%/12, 10, 10000, 0, 1) equals -\$1,030.16

Why?

#### **PMT** Function Continued

#### What do these mean? =PMT(12%/12, 5, -5000) = \$1,030.20

#### =PMT(6%/12, 18\*12, 0, 50000) = -\$129.08

## Problem 4.2

Now, let's imagine that you want to purchase a car worth \$29,899. The car dealer is ready to grant you a 5-year loan at 6.5% annual interest rate, but you must put down 10% of the car price as down payment.

Design an Excel spreadsheet to allow the user the ability to input:

(a)The price of the car, (b)The yearly interest rate, (c)The length of the loan in years

Your spreadsheet should then compute and display: (d)The amount of the down payment, (e) The amount of the loan, (f) The monthly payment of the loan

Be sure to **Name** each of the input cells appropriately.

## Problem 4.2 Continued

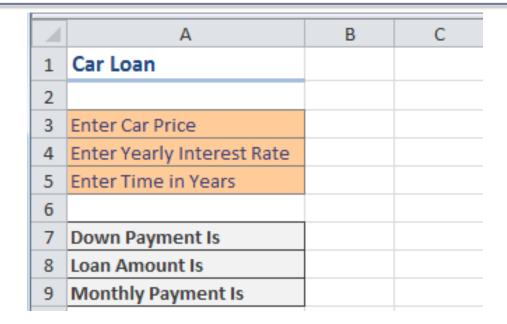

Once you get the above worksheet working, add a row that shows the total interest paid.

## Problem 4.2 Continued

Add a payment schedule to your current worksheet with columns: Payment #, Starting Balance, Monthly Payment, Monthly Interest, and Ending Balance.

| Payment # | Starting Balance | Monthly Payment | Interest | Ending Balance       |
|-----------|------------------|-----------------|----------|----------------------|
| 1         | \$26,909.10      | \$526.51        | \$145.76 | \$26 <b>,</b> 528.35 |
| 2         | \$26,528.35      | \$526.51        | \$143.70 | \$26,145.54          |
| 3         | \$26,145.54      | \$526.51        | \$141.62 | \$25,760.65          |
| 4         | \$25,760.65      | \$526.51        | \$139.54 | \$25 <b>,</b> 373.68 |
|           |                  |                 |          |                      |

## Problem 4.2 Continued

How can you be sure that your payment schedule is correct?

Change the interest rate to 6%. Does your worksheet update correctly?

#### What-If Analysis & Goal Seeking

 Using Excel to scrutinize the impact of changing values in cells that are referenced by a formula in another cell is called what-if analysis.

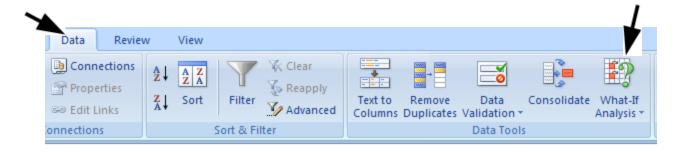

#### **Goal Seek Question**

# How much car can I afford if I am willing to pay \$600 a month under the initial scenario?

| Goal Seek          | <u>? ×</u> |
|--------------------|------------|
| S <u>e</u> t cell: | <b>I</b>   |
| To <u>v</u> alue:  |            |
| By changing cell:  |            |
| ОК                 | Cancel     |

## Problem 4.3

- Go back to the worldometers.info page
- Check New book titles
- How many books have been published per day this year?
- Build a table showing the total number of books published for each day of this year (given the growth rate above)

#### Example

| Day of Year | Date     | Total Books | Books per day: | 6,593 |
|-------------|----------|-------------|----------------|-------|
| 247         | 9/4/2013 | 1,483,456   |                |       |
| 248         | 9/5/2013 | 1,490,049   |                |       |

These numbers are made up and don't reflect the current values from Worldometers!

#### Keep the top row on the screen

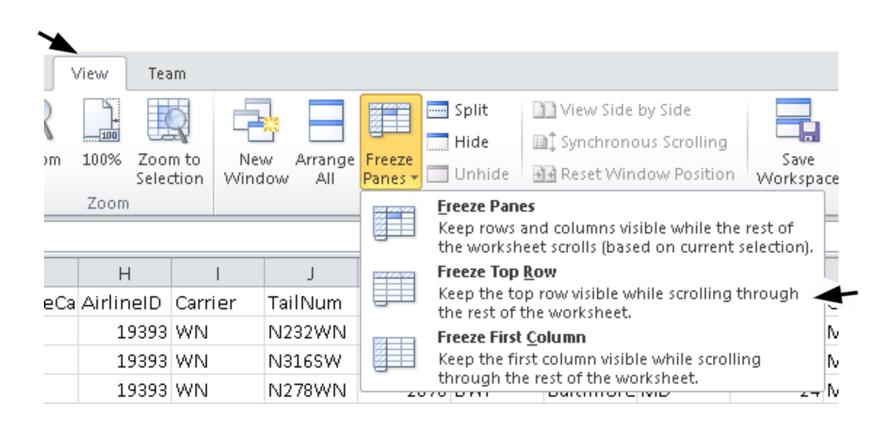

## **Outside** Practice

- You want to buy a car for \$10,000. You have \$2,000 for a down payment and can get a 5 year loan with a yearly interest rate of 5.6%
- Build a spreadsheet that will allow you to input the cost of the car, down payment, and interest rate.
- The spreadsheet should determine the monthly payment and the total amount of money paid for the car over the 5 years (including interest).
- Use Goal Seek to determine what your down payment needs to be for your monthly payment to be \$150

## **Outside Practice**

- You want to start funding you retirement account and hope to have saved \$1,500,000 in 40 years.
- If you can achieve a 7% yearly interest rate with your retirement account, what does your monthly payment need to be reach your goal?
- What yearly interest rate would you need to reach your goal if you could only save \$450 a month? Show your answer to two digits past the decimal point.

Winter 2014